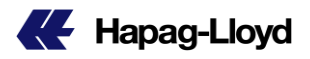

## Hapag-Lloyd web service USER 登録方法について

弊社ウェブサービスのご利用をご検討頂き有難うございます。 ご利用には USER 登録のお手続きが必要となります。

誠に恐れ入りますが、下記ご参照の上、ご登録のお手続きを頂きますようお願い申し上げます。

USER 登録の流れ

- 1. 弊社ウェブサービス Log-in ページへアクセスし 'Not yet registered ?' を選択 <https://www.hapag-lloyd.com/en/login.html>
- 2. 必要情報のご入力 (社名・ご住所は正確にご入力願います)
- 3. Verification code の取得・入力
- 4. Hapag-Lloyd へのデータ送信 (この段階では仮登録となります)
- 5. 登録完了メールの受信 ( 1-2 営業日程度頂戴する場合がござます)

各項目の詳細につきましては、次ページ以降にございますご案内をご参照頂きますよう お願い申し上げます。

以上、よろしくお願い申し上げます。

**1.** 弊社ウェブサービス **Log-in** ページへアクセス

Log-In ページは以下のアドレスとなります。 <https://www.hapag-lloyd.com/en/login.html>

同ページへは弊社ウェブページの上部にございます Login よりアクセス可能でございます。

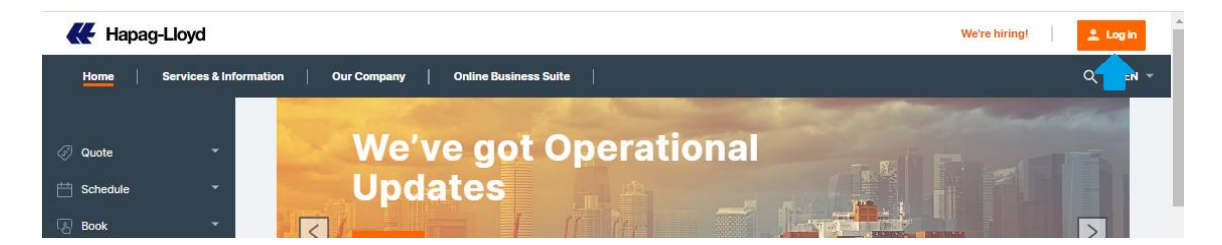

'Not yet Registered?' をお選びください

# **Please Log in**

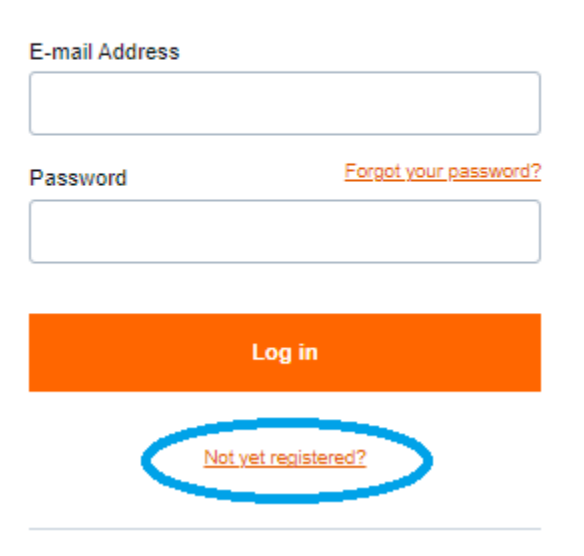

### **2.** 必要情報のご入力

ページに表示される入力欄へお客様情報をご入力願います。

日本語、及び全角文字を使用してご入力頂くことはできません。 恐れ入りますが、英語表記でご入力頂きますようお願い申し上げます。

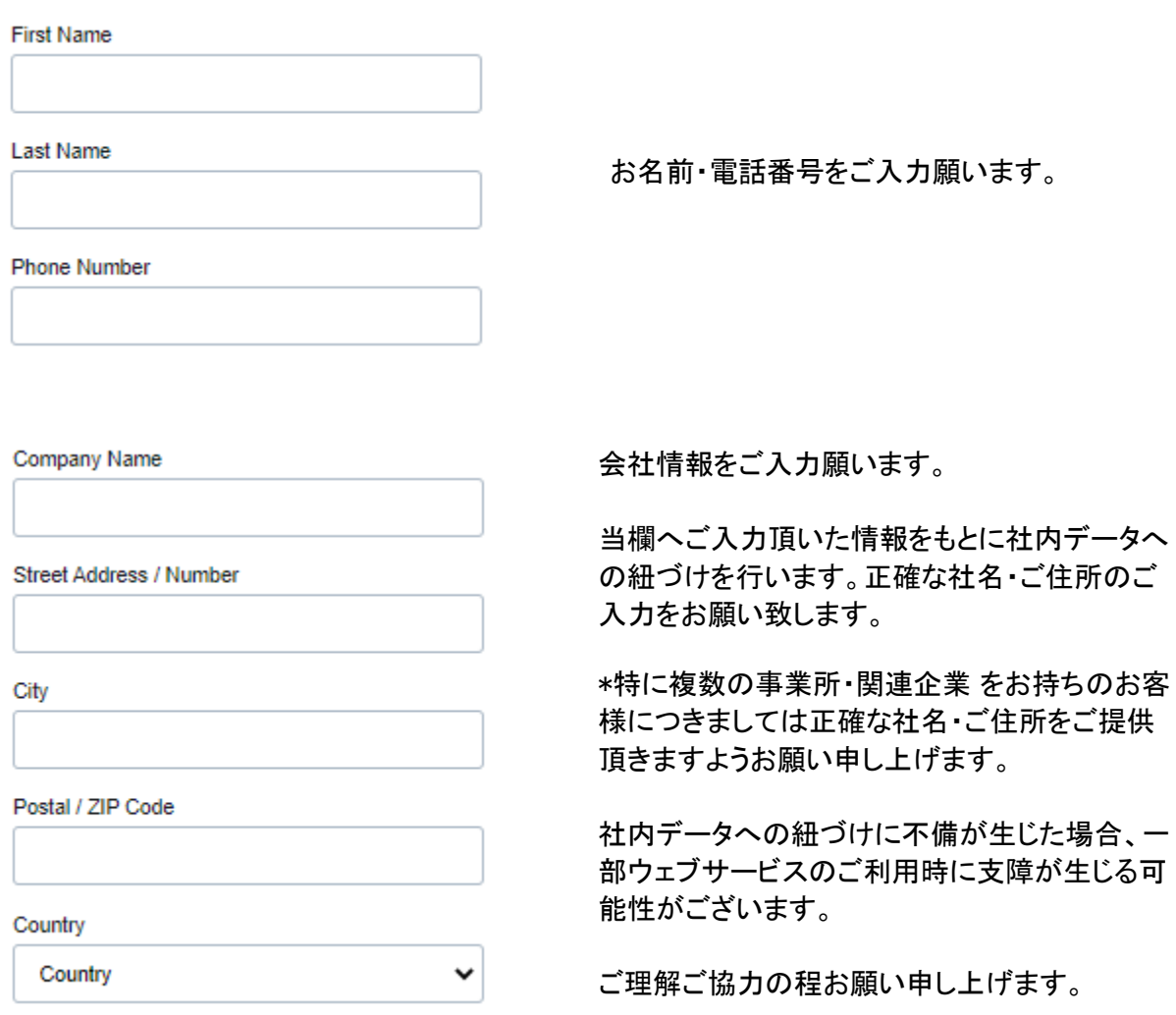

ご入力が終わりましたら Continue ボタンを押してください。

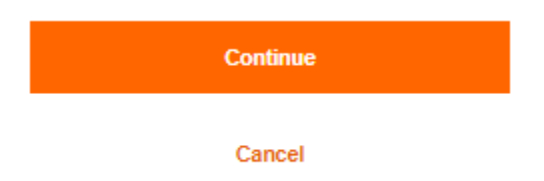

### **3. Verification code** の取得・入力

### **Register Account**

E-mail Address

Send verification code

Secondary Verification Code

Check your email box and paste the code you recieved

Verify code

Send new code

### \*\* Verification code ご案内 e-mail サンプル

Hapag-Lloyd Hi Reader Your code is: 606097 Thank you for your interest in our Hapag-Lloyd Online Business Suite. In order to proceed, please enter the verification code above in the form on our website. This verification code is valid for 20 minutes. We are pleased about your inquiry and will be happy to serve you. Kind regards, Your Hapag-Lloyd team **Keep in touch** Superload on the **Coogle Play** 

e-mail address をご入力の上、 Send Verification code ボタンを押してください。

ご入力頂いた e-mail address に Verification code が送信されます。

Secondary Verification Code 入力欄が表 示されます。

e-mail にて受信された番号を入力し Verify code ボタンを押してください。

### **4.Hapag-Lloyd** へのデータ送信

Account Type  $\begin{tabular}{ll} Customer of Hapag- & Vendor of Hapag- \\ Lloyd & Uoyd & \\ \end{tabular}$ V

Account type をお選びください

(通常の場合は Customer of Hapag-Lloyd となります)

#### User Role

**User Role** 

User Role をお選びください

(プルダウンメニューより、もっとも近 いものをお選びください)

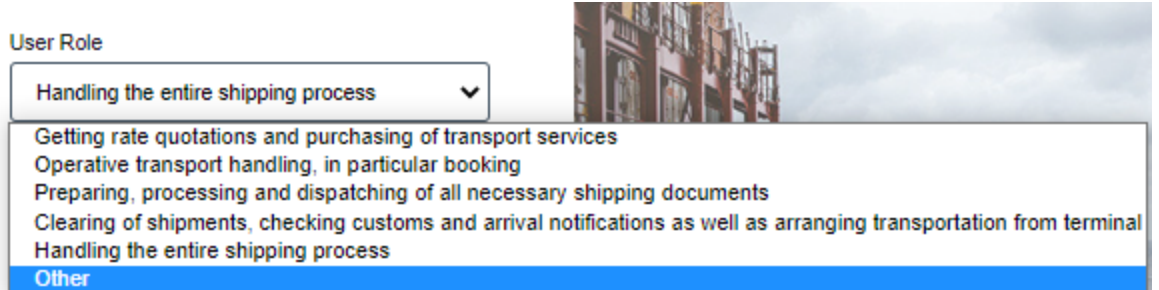

 $\checkmark$ 

#### Password

### ご希望のパスワードをご入力ください

Confirm Password

The password must have at least 3 of the following: - a lowercase letter - an uppercase letter

- a digit
- a symbol

The password must be between 8 and 64 characters.

Password は以下の条件にて設定頂くようお願い申し上げます。

➢ 8 文字以上 (半角英数字・記号) 64 文字以内

- ➢ 以下のうち 3 つが使用されていること
	- 大文字
	- 小文字
	- 数字
	- 記号

I have read and agree to the Privacy Terms and Terms of Use of the website.

Yes, I would like to receive communication from Hapag-Lloyd (including product, rate and service updates).

Privacy Terms 及び Terms of Use をご確認の上、tick を入れてください

Hapag-Lloyd からのご案内レターを 受信される場合は tick を入れてくだ さい

Continue

Cancel

Continue ボタンを押して頂くと、ご入 力頂いた情報が Hapag-Lloyd へ送 信されます。

### 5.登録完了メールの受信

弊社へデータ送信頂いた時点でログイン可能となりますが、仮登録の状態となります。 ブッキング等、一部機能はご利用頂くことができません。

登録が完了致しますと、下記メールが送信されます。

これで登録手続き完了となり、全ての機能をご利用頂くことが可能となります。 (登録完了まで 1-2 営業日程度頂戴する場合がございます)

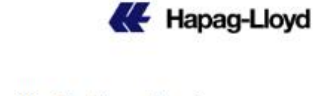

Your Account for Hapag-Lloyd's Online Business **Suite has been Activated** 

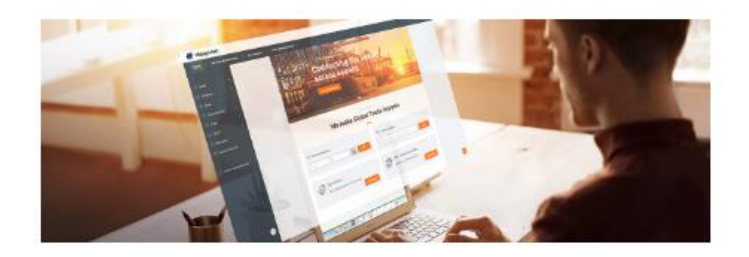

#### Dear

Thank you for your interest in Hapag-Lloyd's Online Business Suite

After reviewing your registration, we are happy to provide you with access to our Online Business Suite!

With your customer access you can use the Online Business Suite on our website, which is one touchpoint for all your shipping needs. It provides you with all of Hapag-Lloyd's web and mobile solutions that help you to manage your shipping process seamlessly online:

- · Get an online quote or a spot quote for your shipments, have an overview of all your quotations or look up relevant tariffs, e.g. surcharges, local charges, or inland costs.
- . Find schedule information customized to your transport request, subscribe to regular schedule updates, or download schedule information.
- · Simply place or manage your booking online or add an additional service such as a **Shipping Guarantee or Additional Freetime.**
- . Review, edit, and approve your bills of lading or sea waybills, submit your VGM data or
- your shipping instructions, and have an overview of all your shipments.
- . And so much more ...

Visit our Online Business Suite now and discover the new way of doing business online with Hapag-Lloyd. Get updates about services, rates, surcharges, and digital business as well as stories about Hapag-Lloyd, our customers, and the industry, just by subscribing to our CustomerNEWS.

**Go to Online Business Suite** 

In addition, the Online Business Suite User Guide describes how to use a wide range of Hapag-Lloyd's web and mobile solutions.